# **Page d'une union de quartier**

#### **Accéder à la page de votre quartier**

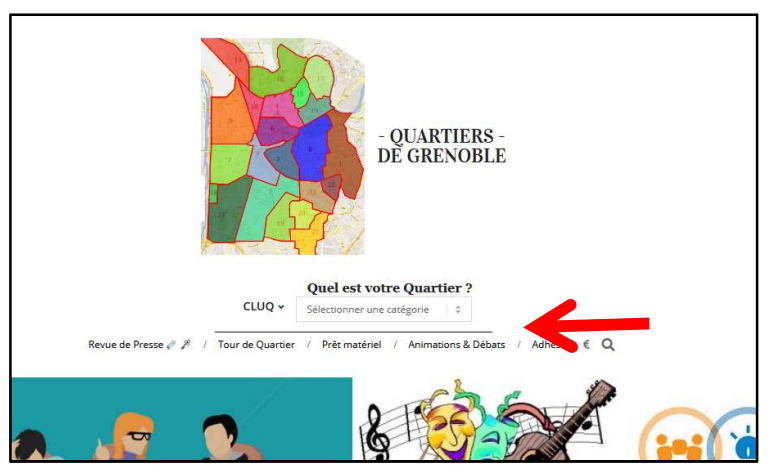

Cliquez sous : « Quel est votre Quartier ? »

# **Puis choisissez votre union de quartier**

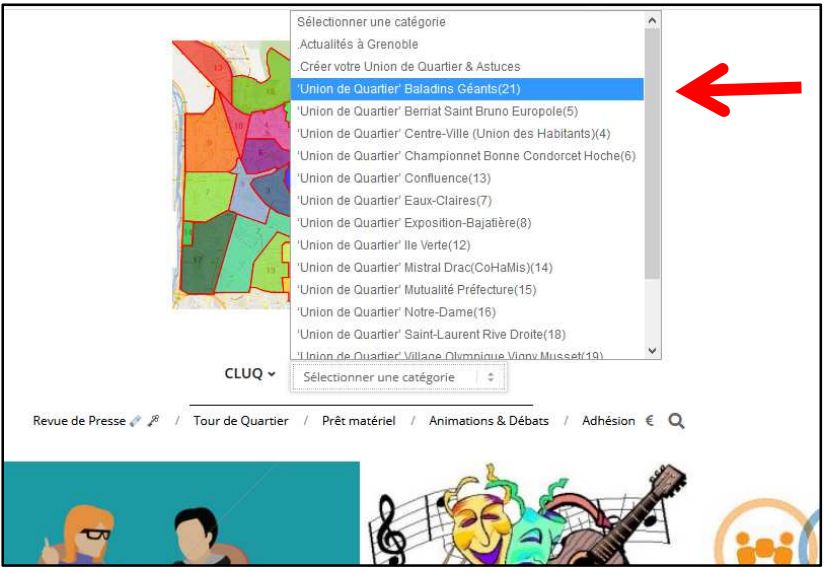

Rajoutez la page de votre union de quartier en favoris afin de la retrouver plus facilement par la suite :

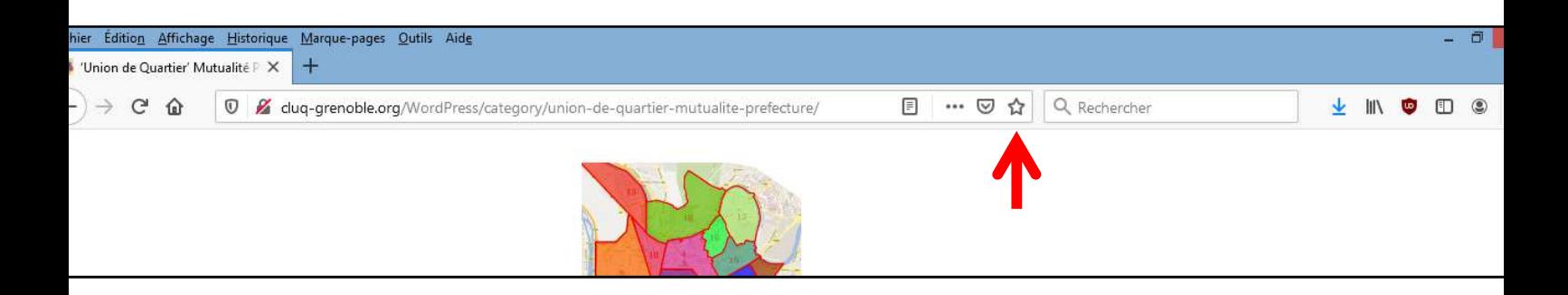

Nous allons prendre l'exemple de « Union de Quartier Mutualité Préfecture » La page d'une union de quartier se présente en 7 parties

- **1. Actualité / activité**
- **2. Présentation**
- **3. Agenda / Contact**

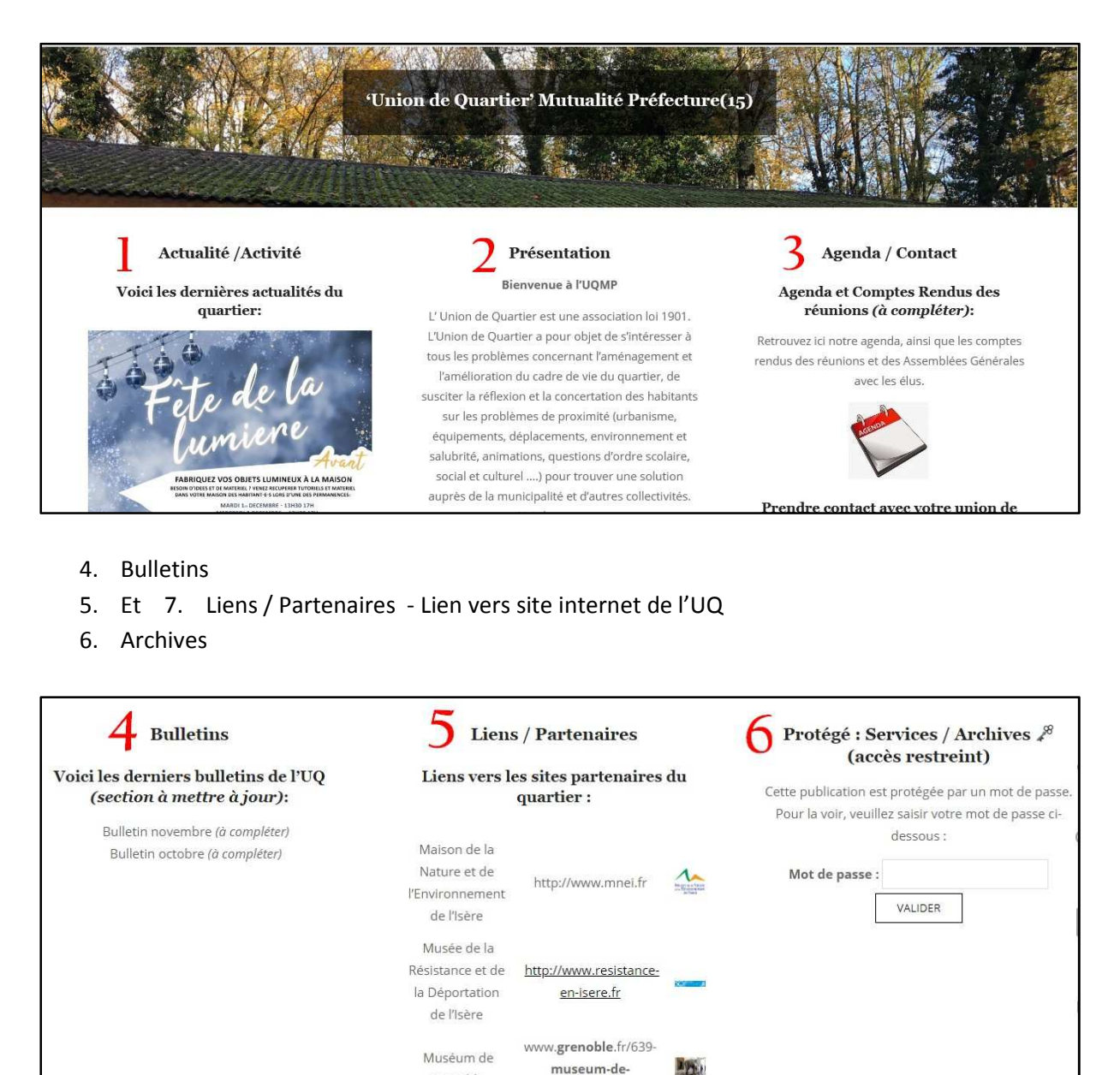

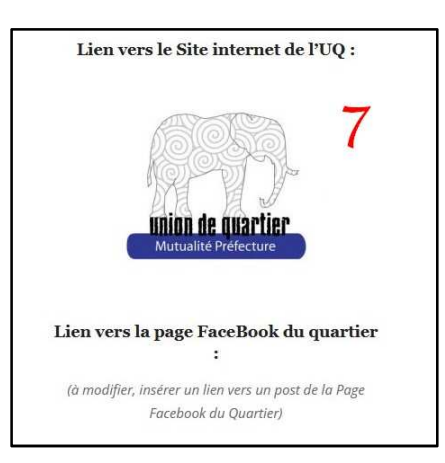

grenoble.htm

Grenoble

# **1. Actualité / activité**

Vous retrouverez toutes les dernières activités de l'Union de Quartier :

- animations
- courriers de l'UQ ou adressé à l'UQ
- la gazette ou bulletin d'information

#### **2. Présentation**

Cette page est réservée à : la présentation de l'union de quartier A la présentation de ses statuts, de ses membres du Conseil d'Administration, bureau… A la mise à disposition de son bulletin d'adhésion Présentation du plan du quartier Les coordonnées de l'union de quartier (adresse, téléphone, mail etc…)

# **3. Agenda / Contact**

Vous retrouverez sur cette page :

L'agenda et les comptes rendus des réunions des CA, Bureau et Assemblées Générales La possibilité d'envoyer un message directement à l'union de quartier

#### **4. Bulletins**

Ici l'union de quartier va pouvoir partager en ligne ses journaux (ou bulletins)

# **5. & 7. Liens / Partenaire & Lien vers site internet de l'UQ**

L'union de quartier a souvent des partenaires, elle pourra les signaler sur cette page Certaines unions de quartier ont déjà leur propre site internet, ou leur page Facebook ou twitter, c'est ici que l'UQ pourra faire le lien.

#### **6. Services / Archives**

Page qui est contrôlée par le mot de passe et qui permet d'accéder directement aux formulaires pour contribuer aux travaux du CLUQ

- Actions du quartier avec le CLUQ
- Accès réservés aux services du CLUQ (revue de presse, prêt de matériel, tour de quartier…)
- Archives de l'Union de Quartier

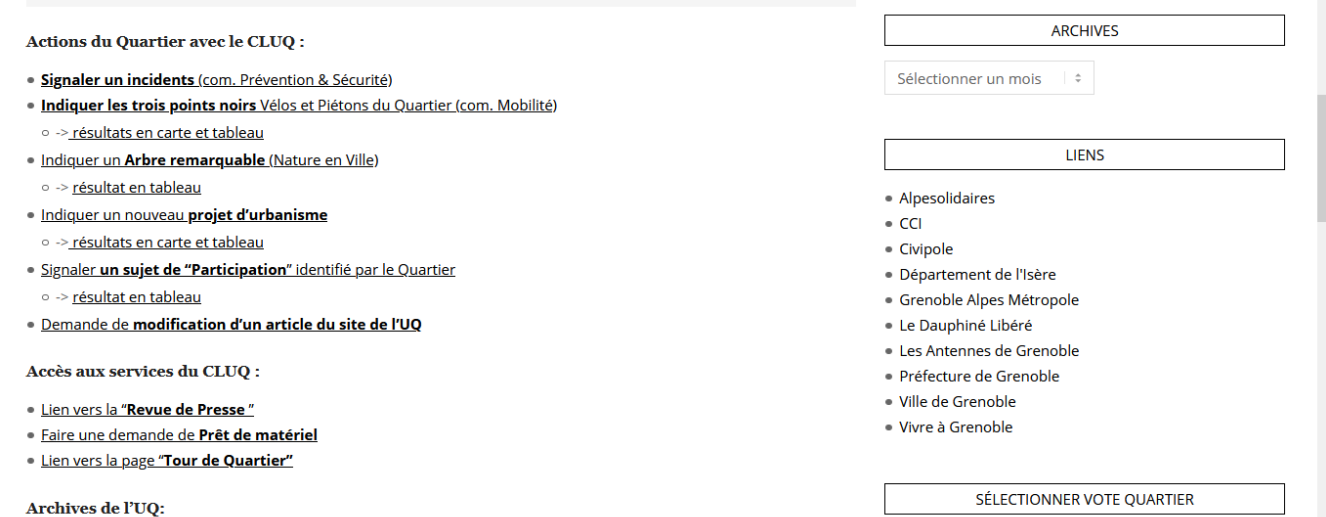

# **Si l'on clique sur l'article on l'aura en plus lisible et plus grand.**

Exemple en cliquant sur l'article "**Présentation**" ci-dessous "

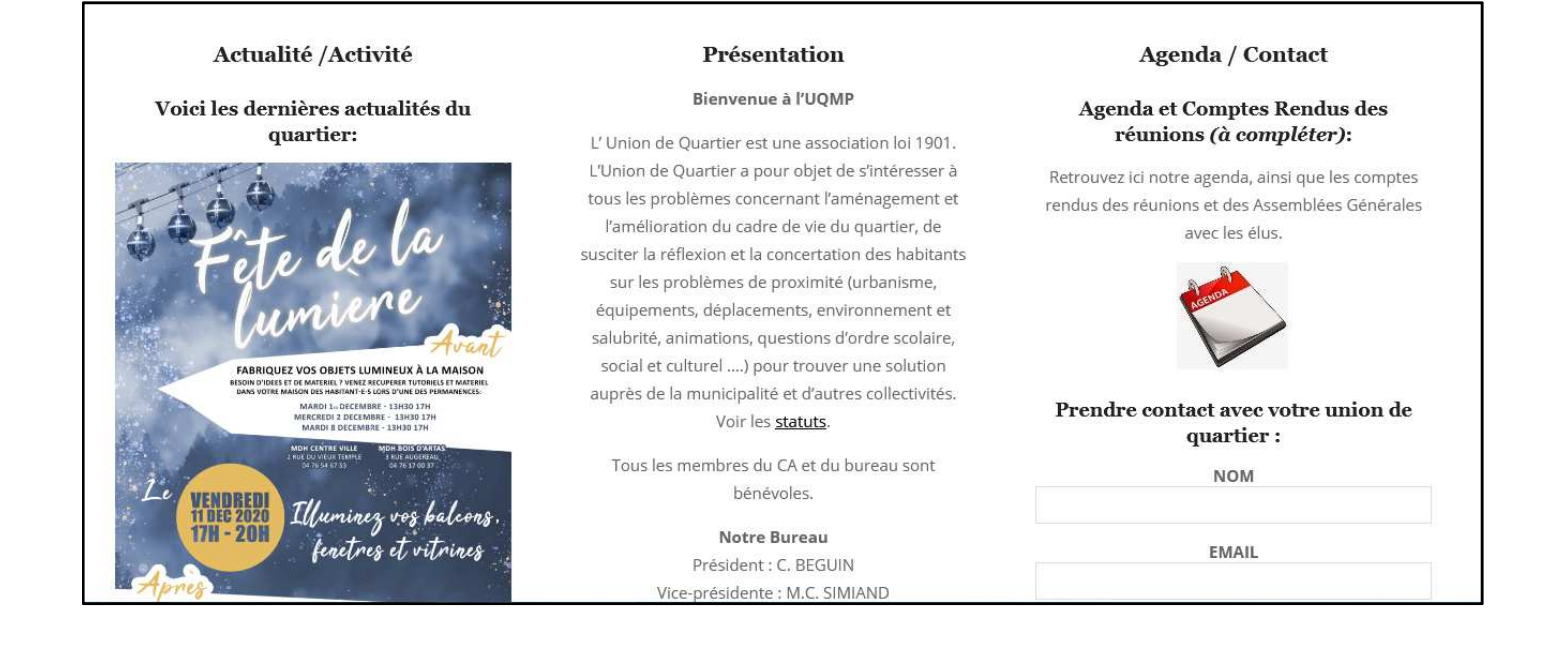

#### **On arrive sur la page ci-dessous :**

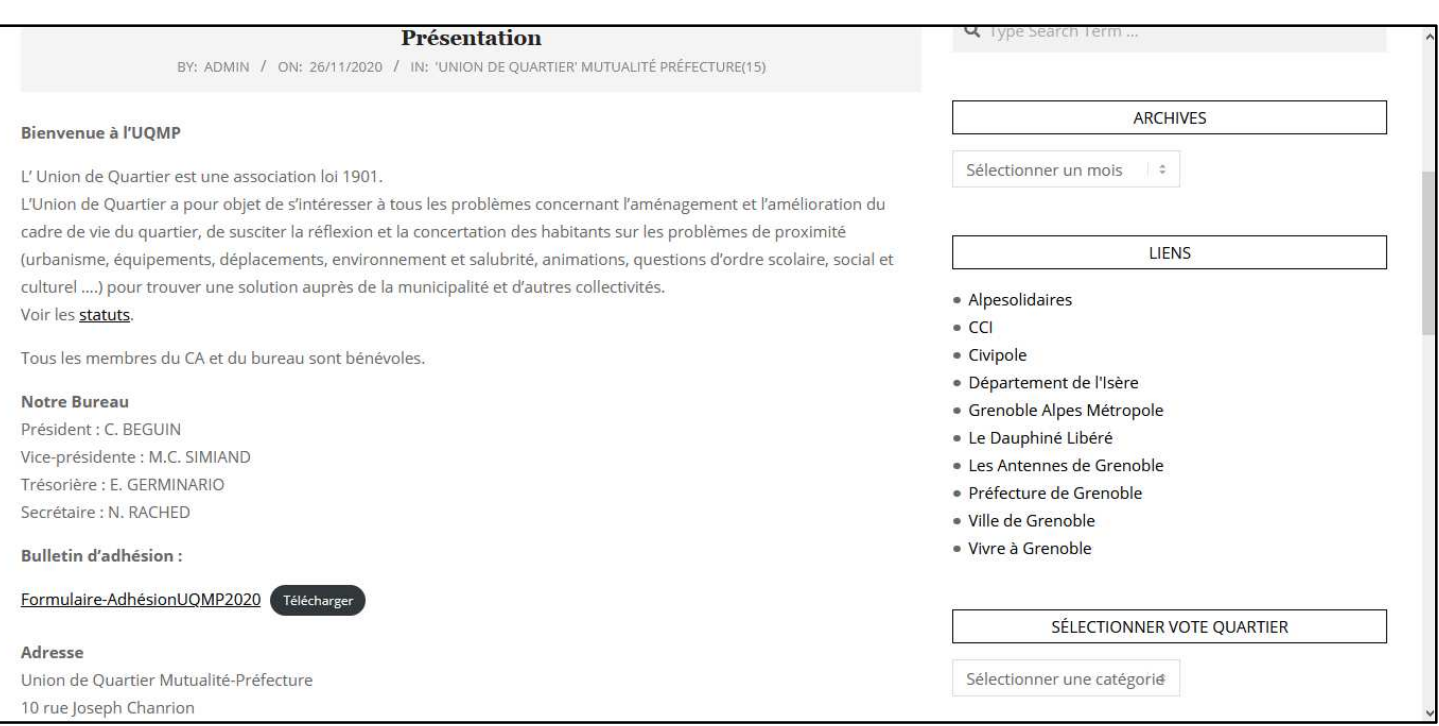

**Pour revenir à la page d'accueil de l'Union de Quartier** :

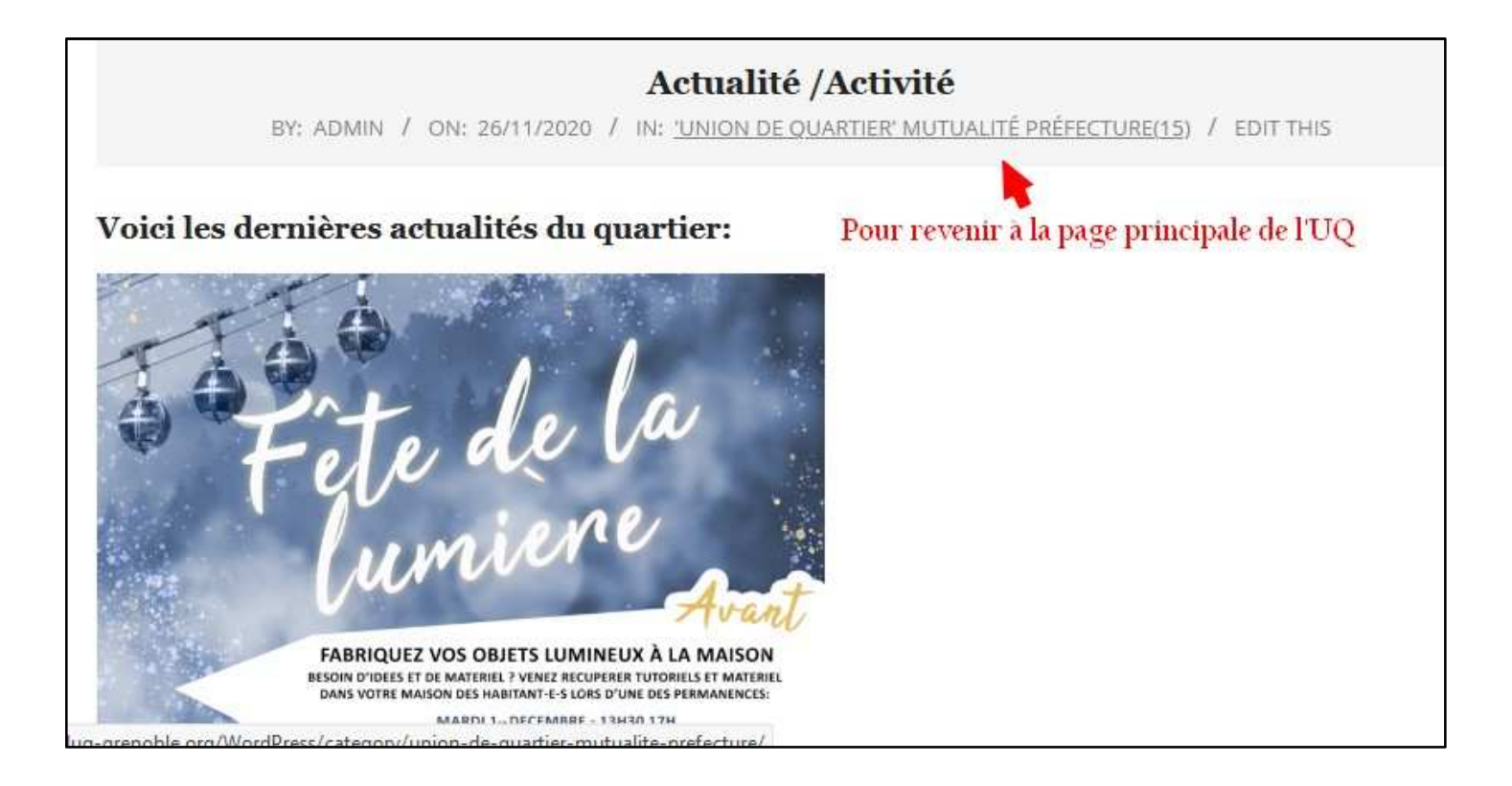

# **Lexique**

**Cloud** - le « Cloud » (en anglais « nuage ») forme abrégée de « Cloud Computing » est un terme général employé pour désigner **la livraison de ressources et de services à la demande par internet**. Il désigne le stockage et l'accès aux données par l'intermédiaire d'internet plutôt que via le disque dur d'un ordinateur.

**Drive** : Google Drive est un espace de stockage permettant de recevoir différents types de fichier. Google Drive est accessible depuis n'importe quel système informatique : pc, téléphone intelligent, tablette, télé sur internet.

Il dispose également des différents logiciels permettant de lire ou d'éditer ces fichiers. Il permet le partage de fichiers et ainsi la collaboration.

**Articles** : rédiger des articles permet de constituer un blog ou un fil d'actualité. Ils possèdent : une date de publication afin d'être affichés du plus récent au plus ancien (ou le contraire). un auteur,

une ou plusieurs catégories et éventuellement des mots clés. Ces deux moyens servent à organiser le contenu d'un site.

un format : Certains thèmes proposent des articles au format vidéo, citation, lien, galerie, etc. un fil de commentaires pour inciter les lecteurs à la discussion.

Éventuellement des boutons de partage sur les réseaux sociaux (même si les pages peuvent en avoir, elles ont moins vocation à être partagées).

**Page :** En s'intéressant aux pages, on se rend compte que leur date de publication n'est pas mise en avant. Leur contenu est plus « statique ».

C'est le cas par exemple des pages de contact, des pages à propos, des pages de mentions légales, des conditions générales de vente et parfois des pages d'accueil.

Vous retrouverez généralement les différentes pages d'un site dans le menu principal et secondaire. En y regardant de plus près, on peut se rendre compte que le contenu des pages de ce menu n'a aucune raison d'être daté, n'a pas besoin de commentaires, encore moins d'appartenir à une catégorie, ni d'être identifié par des mots-clés et que l'auteur importe peu.

**Navigateur web** : Que ce soit sur un ordinateur, une tablette ou un smartphone : la voie d'accès à Internet passe généralement par un navigateur Web. Nous utilisons systématiquement Chrome, Mozilla Firefox ou Safari pour consulter des sites Web ou faire des achats en ligne.

Un navigateur est un logiciel principalement gratuit qui permet de consulter les pages Internet. À l'aide d'un navigateur Web, des textes, des images, des vidéos, mais aussi des liens et d'autres fonctions d'un site Internet sont affichés.

**Plugin** : Les plugins sont de petits programmes complémentaires qui ajoutent des fonctions aux applications Web et programmes de bureau.

Après l'installation d'un plugin, le logiciel concerné possède généralement une nouvelle fonctionnalité qu'il n'avait pas avant.

Par exemple : si vous voulez lire des documents au format PDF dans un navigateur, vous devez d'abord installer un plugin pour Adobe Acrobat Reader (ou un autre lecteur de PDF), sinon le navigateur ne pourra pas traiter les données.